# CINAHL<sup>®</sup> Available via EBSCOhost<sup>®</sup>

#### CINAHL

**Pocket Guide** 

## Searching CINAHL

| 1. Type your<br>search term<br>into the<br><b>Find</b> Field. | Suggest diabetic for AND v | CRNAHL   Choose Databases ><br>Subject Terms<br>ot n [Select a Field (optional)<br>n [Select a Field (optional)<br>n [Select a Field (optional)<br>n [Select a Field (optional)<br>Advanced Search   Search   Search   Istary | Search Clear                                                               | , |
|---------------------------------------------------------------|----------------------------|----------------------------------------------------------------------------------------------------|----------------------------------------------------------------------------|---|
| Search Modes<br>& Expanders                                   | Search modes @             | Bookean/Phrase Find all my search terms Find any of my search terms SmartText Searching Hint                                                                                                    | Apply related words<br>Also search within the<br>full text of the articles |   |

- Keyword Search Enter a keyword or phrase to search
- Suggest Subject Terms Search CINAHL Headings
- Select a Field to Locate:
  - Author or enter AU author's last name, first initial
  - Title or enter TI and words in the title
  - Other fields such as Abstract, Author Affiliation, etc.
- Apply Search Modes and Expanders
- **2.** Select a limiter to restrict results to Research, Evidence-Based Practice, or Age Groups, etc., and click Search.

| Limit your results         |                                                                                         |                            |                                                                            |          |
|----------------------------|-----------------------------------------------------------------------------------------|----------------------------|----------------------------------------------------------------------------|----------|
| Linked Full Text           |                                                                                         | References Available       |                                                                            | 1        |
| Abstract Available         |                                                                                         | Published Date from        | Month Vear: to                                                             |          |
| English Language           |                                                                                         | Research Article           |                                                                            | Limiters |
| Peer Reviewed              |                                                                                         | Evidence-Based<br>Practice |                                                                            |          |
| Clinical Queries           | Al<br>Therapy - High Senstivity<br>Therapy - High Specificity<br>Therapy - Best Balance | Journal Subset             | Al Africa<br>Africa<br>Alled Health<br>Alternative/Complementary Therapies |          |
| Exclude MEDLINE<br>records |                                                                                         | Age Groups                 | Al Al Al Al Al Al Al Al Al Al Al Al Al A                                   |          |
| Language                   | Al Africans Chnese Danish V                                                             | Gender                     | Al<br>Female<br>Male                                                       |          |

EBSCO Support Site – http://support.ebsco.com Technical Support: 800-758-5995

## **Results Page**

### 3. The results list may contain results available in HTML, PDF, or both.

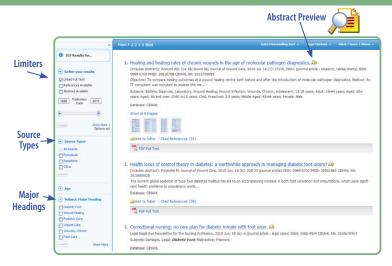

- $\checkmark$  Limit your results by Source Type
- $\sqrt{}$  Refine your results with Search Options or **CINAHL Major Headings**
- $\sqrt{}$  Click on available Full Text

On the result list

- $\sqrt{}$  Mouse over the magnifying glass icon to preview an abstract
- $\sqrt{}$  Use the EBSCO*host* folder to print/email/save multiple results at once
- Basic Search: Change from the Advanced Search screen to Basic
- Advanced Search: Change from the Basic Search screen to Advanced
- Search History: Display or hide Search History or Create Alerts
- Choose Databases: Change the database you are searching or apply additional databases to your searches
- Exit: Ends your CINAHL session
- Help: Access the online User Guide featuring step-by-step instructions

| URL       |  |
|-----------|--|
| User Name |  |
| Password  |  |